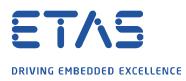

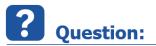

Why do I get the following error message when starting INCA?

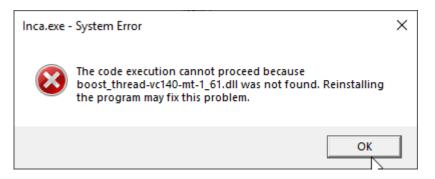

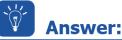

Repairing the Microsoft Visual C++ Redistributable component solves the problem. To do this, proceed as follows.

The file **boost\_thread-vc140-mt-1\_61.dl1** is a *Microsoft Visual C++ Redistributable* component and it appears it was not registered correctly during a *Windows 10* update.

Please go to the *Windows Control Panel* and under *Programs and Features* repair the following components with a right mouse over the context menu  $\rightarrow$  **Change**  $\rightarrow$  **Repair**.

- Microsoft Visual C++ 2015 or 2017 or 2015-2019 Redistributable (x86)
- Microsoft Visual C++ 2015 or 2017 or 2015-2019 Redistributable (x64)

If *INCA* was previously running and the error occured recently, then it should be possible to run INCA. If this is not the case, then it will be necessary to reboot the PC and to re-install INCA using the *Service Pack Installer* in the *Repair mode*.

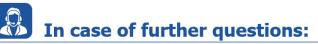

Please feel free to contact our Support Center, if you have further questions. Here you can find all information: <u>http://www.etas.com/en/hotlines.php</u>

This information (here referred to as "FAQ") is provided without any (express or implied) warranty, guarantee or commitment regarding completeness or accuracy. Except in cases of willful damage, ETAS shall not be liable for losses and damages which may occur or result from the use of this information (including indirect, special or consequential damages).